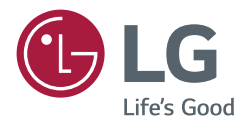

# РУКОВОДСТВО ПОЛЬЗОВАТЕЛЯ Монитор LG Digital **Signage** (МОНИТОР SIGNAGE)

Перед началом эксплуатации устройства внимательно ознакомьтесь с данным руководством и сохраните его для будущего использования.

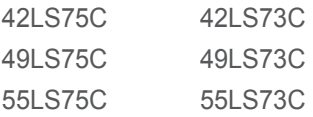

# **СОДЕРЖАНИЕ**

## **[МЕРЫ БЕЗОПАСНОСТИ........](#page-2-0) 3**

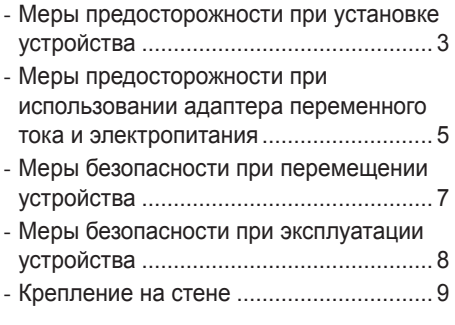

## **ЛИЦЕНЗИИ [............................](#page-9-0) 10**

## **[СБОРКА И ПОДГОТОВКА К](#page-10-0)  [РАБОТЕ..................................](#page-10-0) 11**

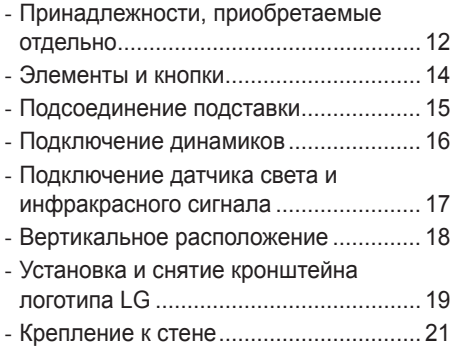

## **[ПУЛЬТ ДИСТАНЦИОННОГО](#page-23-0)  [УПРАВЛЕНИЯ........................](#page-23-0) 24**

## **[УСТАНОВКА](#page-25-0)  [ПОДКЛЮЧЕНИЙ....................](#page-25-0) 26**

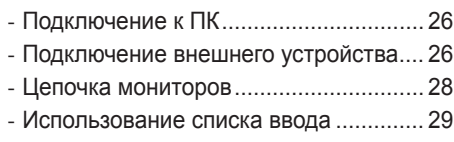

## **[УСТРАНЕНИЕ](#page-29-0)  [НЕИСПРАВНОСТЕЙ](#page-29-0) ............. 30**

## **[ХАРАКТЕРИСТИКИ](#page-32-0)  [УСТРОЙСТВА](#page-32-0) ........................ 33**

<span id="page-2-0"></span>**ПРЕДУПРЕЖДЕНИЕ** - Это продукт класса А. Данный продукт может стать причиной радиопомех в домашней обстановке. В этом случае следует принять необходимые меры.

# **МЕРЫ БЕЗОПАСНОСТИ**

Прежде чем пользоваться устройством, внимательно прочитайте эти инструкции по технике безопасности.

## **ПРЕДУПРЕЖДЕНИЕ**

Проигнорировав такое предупреждение, можно получить серьезную травму. Возможен несчастный случай или смертельный исход.

## **ВНИМАНИЕ**

Проигнорировав такое сообщение, можно получить легкую травму или повредить устройство.

## **ПРЕДУПРЕЖДЕНИЕ**

*•* Korištenje isključivo u zatvorenom prostoru.

# **Меры предосторожности при установке устройства**

## **ПРЕДУПРЕЖДЕНИЕ**

- *•* Держите устройство вдали от источников тепла, например, электронагревателей.
- *-* Несоблюдение этого правила может привести к поражению электрическим током, пожару, неправильной работе или деформации устройства.
- *•* Держите влагопоглощающий упаковочный материал и виниловую упаковку в месте, недоступном для детей.
	- *-* Влагопоглощающий материал может нанести вред при проглатывании. При попадании внутрь организма, по ошибке, следует вызвать у пострадавшего рвоту и обратиться в ближайшее медицинское учреждение. Кроме того, виниловая упаковка может привести к удушению. Держите ее в недоступном для детей месте.
- *•* Не кладите тяжелые предметы на устройство и не сидите на нем.
	- *-* Если устройство вышло из строя или повредилось при падении, вам может быть причинен вред. Следует дополнительно присматривать за детьми вблизи устройства.
- *•* Не оставляйте кабель питания и сигнальный кабель на проходе.
	- *-* О них можно споткнуться, что может привести к поражению электрическим током, пожару, травме или повреждению устройства.
- *•* Устройство должно быть установлено в чистом и сухом месте.
	- *-* Пыль и влага могут привести к поражению электрическим током, пожару и повреждению устройства.
- *•* При появлении запаха дыма, других запахов или необычных звуков, выньте кабель питания из розетки и обратитесь в сервисный центр.
	- *-* Продолжение использования неисправного устройства может привести к поражению электрическим током или пожару.
- *•* Если вы уронили устройство или повредили его корпус, выключите устройство и выньте кабель питания из розетки.
	- *-* Продолжение использования неисправного устройства может привести к поражению электрическим током или пожару. Обратитесь в сервисный центр.
- *•* Не роняйте предметы на устройство и не подвергайте его ударам. Не бросайте в экран дисплея игрушки или другие предметы.
	- *-* Это может повлечь нанесение вам травмы, проблемы с устройством или повреждение дисплея.
- *•* Не роняйте устройство с подключенными внешними устройствами.
- *-* Нарушение этих инструкций может привести к повреждениям или поломке устройства.
- *•* При подключении к устройству игровой приставки, соблюдайте расстояние, в 4 раза превышающее диагональ экрана.
	- *-* Если устройство упало из-за короткого кабеля, это может привести к повреждениям или поломке устройства.
- *•* Отображение статичного изображения в течение длительного времени может привести к повреждению или прогоранию экрана. Чтобы продлить срок службы устройства, используйте экранную заставку на компьютере или функцию устранения остаточного изображения на экране. Отключайте электропитание, если устройство не используется. Гарантия на данное устройство не распространяется, в случае прогорания экрана и других подобных проблемах.
- *•* Не устанавливайте это устройство на стену, где оно может быть подвержено воздействию масла или масляного тумана.
	- *-* Это может повредить устройство и привести к его падению.

- *•* Убедитесь, что вентиляционные отверстия устройства не заблокированы. Установите устройство в надлежащем месте (на расстоянии более 100 мм от стены).
- *-* Если устройство расположено слишком близко к стене, то оно может деформироваться или возможен пожар из-за внутреннего перегрева.
- *•* Не блокируйте вентиляционные отверстия скатертью или шторой.
	- *-* Иначе, устройство может деформироваться, или в результате внутреннего перегрева может возникнуть пожар.
- *•* Устройство должно стоять на плоской и устойчивой поверхности, откуда оно не может упасть.
	- *-* Если устройство упадет, оно может сломаться, а вы получить травму.
- *•* Установите устройство в месте, где нет радиопомех.
- *•* Защищайте устройство от прямого солнечного света.
- *-* Возможно повреждение устройства.
- *•* Если изделие будет установлено в месте, не соответствующем рекомендуемым условиям, это может нанести серьезный ущерб его качеству изображения, сроку службы и внешнему виду. Перед установкой проконсультируйтесь с LG или квалифицированным установщиком. Это касается мест скопления пыли и масляного тумана, мест применения химических реактивов, мест с повышенной или пониженной температурой, повышенной влажностью и мест, где изделие, вероятно, будет оставаться включенным длительное время (аэропорт или вокзал). Невыполнение данного требования приведет к аннулированию гарантийных обязательств.
- *•* Не устанавливайте монитор в местах, где отсутствует вентиляция (например, на книжную полку или в нишу), или на улице, а также на подушке или ковре.
- *•* Кроме того, не устанавливайте монитор вблизи от источников тепла, например, рядом с осветительным оборудованием.

# <span id="page-4-0"></span>**Меры предосторожности при использовании адаптера переменного тока и электропитания**

## **ПРЕДУПРЕЖДЕНИЕ**

- *•* При попадании в устройство (телевизор, монитор, кабель питания или адаптер переменного тока) воды или любых других посторонних веществ немедленно отключите кабель питания и обратитесь в сервисный центр.
	- *-* В противном случае, это может привести к пожару или поражению электрическим током вследствие повреждения устройства.
- *•* Не прикасайтесь к вилке питания и адаптеру переменного тока мокрыми руками. Если штыри вилки влажные или покрыты пылью, протрите их перед использованием.
- *-* В противном случае это может привести к пожару или поражению электрическим током.
- *•* Убедитесь в том, что кабель питания вставлен в адаптер переменного тока до конца.
	- *-* Неплотное соединение может привести к пожару или поражению электрическим током.
- *•* Убедитесь, что используемые кабели питания и адаптеры переменного тока произведены или одобрены компанией LG Electronics, Inc.
	- *-* Использование не утвержденных продуктов может привести к пожару или поражению электрическим током.
- *•* При отсоединении кабеля питания тяните за вилку. Не перегибайте кабель питания с излишним усилием.
	- *-* Повреждение кабеля может повлечь за собой поражение электрическим током или пожар.
- *•* Старайтесь не наступать и не помещать тяжелые предметы (электронные устройства, одежду и т.д.) на кабель питания или адаптер переменного тока. Соблюдайте осторожность, чтобы не повредить кабель питания или адаптер переменного тока острыми предметами.

*-* Поврежденные кабели питания могут привести к пожару или поражению электрическим током.

- *•* Запрещается разбирать, ремонтировать или модифицировать кабель питания или адаптер переменного тока.
	- *-* Это может привести к пожару или поражению электрическим током.
- *•* Розетка, к которой подключается устройство, должна быть заземлена. *-* Иначе возможно поражение электрическим током или иная травма.
- *•* Используйте только номинальное напряжение.
	- *-* В противном случае, возможно повреждение устройства или поражение электрическим током.
- *•* Во время грозы отключайте кабель питания и сигнальный кабель, т.к. они представляют высокую опасность.
	- *-* Невыполнение данного условия может привести к поражению электрическим током.
- *•* Не подключайте несколько удлинителей, электроприборы или электронагреватели к одной розетке. Используйте удлинитель с заземлением, предназначенный для работы с компьютером.
	- *-* В результате перегрева может возникнуть пожар.
- *•* Не прикасайтесь к вилке мокрыми руками. Кроме того, если шнур влажный или покрыт пылью, просушите вилку или полностью сотрите пыль.
	- *-* Избыточная влага может привести к поражению электрическим током.
- *•* Если вы не собираетесь пользоваться устройством в течение длительного времени, отсоедините от него кабель питания.
	- *-* Пыль может вызвать пожар, а в результате нарушения изоляции может произойти поражение электрическим током или пожар.
- *•* Плотно вставляйте кабель питания в разъем.
	- *-* Если кабель питания вставлен неплотно, может возникнуть пожар.
- *•* Не вставляйте проводник (например, металлическую спицу) в один конец кабеля питания, когда другой конец подсоединен к розетке. Кроме того, не прикасайтесь к кабелю питания при подключении в сеть.
	- *-* Возможно поражение электрическим током.
- *•* Вилка питания используется в качестве устройства отключения.
- *•* Убедитесь, что устройство установлено вблизи розетки, к которой планируется подключение и, что доступ к розетке остается свободным.
- *•* Если устройство подключено к розетке переменного тока, оно не отключается от источника питания переменного тока, даже при выключении устройства.

- *•* Очищайте розетку, адаптер переменного тока и штыри вилки питания от пыли и других загрязнений. *-* Это может привести к пожару.
- *•* Не вынимайте вилку кабеля питания из розетки, если устройство включено.
- *-* Резкий перепад напряжения может повредить устройство.
- *•* Используйте только тот кабель питания, который поставляется в комплекте устройства. Если кабель питания с устройством не поставляется и вы используете другой кабель питания, убедитесь, что он сертифицирован согласно применимым национальным стандартам. При любой неисправности кабеля питания, обратитесь за заменой к изготовителю или ближайший авторизованный сервисный центр.

# <span id="page-6-0"></span>**Меры безопасности при перемещении устройства**

## **ПРЕДУПРЕЖДЕНИЕ**

- *•* Устройство должно быть выключено.
	- *-* Возможно повреждение устройства или поражение электрическим током.
- *•* Прежде чем перемещать устройство, отсоедините от него все кабели.
	- *-* Возможно повреждение устройства или поражение электрическим током.
- *•* При переноске устройства, держите его двумя руками панелью вперед. Падение устройства может привести к поражению электрическим током или возгоранию. Обратитесь в сервисный центр для ремонта.
- *•* Убедитесь, что устройство выключено, отсоединено от электрической розетки, и кабели отсоединены от него. Для переноски большого устройства может потребоваться 2 человека. На давите на переднюю панель устройства и не нагружайте ее.

- *•* Во время перемещения не подвергайте устройство тряске и ударам. *-* Возможно повреждение устройства или поражение электрическим током.
- *•* Не выбрасывайте упаковку изделия. Используйте его при переезде.

# <span id="page-7-0"></span>**Меры безопасности при эксплуатации устройства**

### **ПРЕДУПРЕЖДЕНИЕ**

- *•* Не следует самостоятельно разбирать, ремонтировать и модифицировать устройство.
	- *-* Возможно поражение электрическим током или пожар.
	- *-* Для проверки, калибровки или ремонта устройства обращайтесь в сервисный центр.
- *•* Если дисплей остается без присмотра на продолжительное время, отключите шнур питания от розетки.
- *•* Держите устройство вдали от воды.
	- *-* Возможно поражение электрическим током или пожар.
- *•* Не подвергайте устройство встряске и не царапайте металлическими предметами переднюю и боковые части дисплея.
	- *-* В противном случае, это может вызвать повреждение экрана.
- *•* Не подвергайте устройство высоким температурам и влажности.

- *•* Не ставьте и не храните горючие вещества около устройства.
- *-* Из-за неосторожного обращения с горючими веществами может возникнуть взрыв или пожар.
- *•* При очистке поверхности изделия отключите кабель питания, очищайте мягкой тканью для предотвращения появления царапин. Не используйте влажную ткань, распыляемую воду или другие жидкости. Несоблюдение этого правила может привести к поражению электрическим током. (Не используйте химические вещества, например, бензин, растворители или спирт.)
- *•* Время от времени делайте перерывы в работе, чтобы дать отдохнуть глазам.
- *•* Содержите устройство в чистоте.
- *•* Примите удобное и естественное положение при работе с устройством для расслабления мышц.
- *•* При долгой работе с устройством регулярно делайте перерывы.
- *•* Не нажимайте сильно на панель рукой или острым предметом (гвоздем, карандашом или ручкой). Не царапайте панель.
- *•* Соблюдайте удобную дистанцию при работе с устройством.
	- *-* Ваше зрение может ухудшиться, если находиться слишком близко к устройству.
- *•* Установите необходимое выходное разрешение и часы, используя Руководство пользователя. *-* В противном случае, ваше зрение может быть нарушено.
- *•* Используйте одобренные средства во время чистки устройства. (Не используйте бензин, растворитель или спирт.)
	- *-* Устройство может деформироваться.
- *•* Элементы питания не должны подвергаться нагреву от прямых солнечных лучей, огня или электрических обогревателей.
- *•* На устройство не должны попадать капли или брызги жидкости. Нельзя ставить предметы, наполненные жидкостью, например, вазы, чашки и т. д. на устройство или над ним (например, на полки над устройством).
- *•* Не вставляйте неперезаряжаемые элементы питания в зарядное устройство.
- *•* Длительное использование гарнитуры и наушников или прослушивание громкой музыки могут привести к ухудшению слуха.

<span id="page-8-0"></span>*•* Распылите воду на мягкую ткань два-четыре раза, и используйте ее для очистки передней рамки. Осторожно протирайте в одном направлении. От излишней воды на поверхности могут остаться разводы.

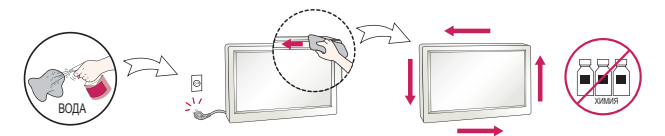

- *•* Не используйте продукты, под высоким напряжением, вблизи монитора. (Например,электрическую мухобойку)
	- *-* Это может привести к неполадкам монитора вследствие воздействия электрического тока.

## **Крепление на стене**

*•* Не закрепляйте устройство своими силами. Вызовите мастера, квалификация которого подтверждена Изготовителем. Невыполнение этих рекомендаций может привести к травмам.

# **ЛИЦЕНЗИИ**

В зависимости от модели поддерживаются различные лицензии. Посетите сайт *<www.lg.com>* для получения дополнительной информации по лицензиям.

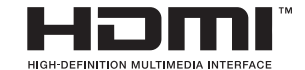

Права на товарные знаки и зарегистрированные товарные знаки HDMI и HDMI High-Definition Multimedia Interface, а также логотип HDMI Logo в США и других странах принадлежат компании HDMI Licensing, LLC.

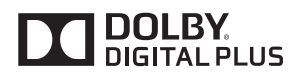

Произведено по лицензии Dolby Laboratories. Название Dolby и символ с двойной буквой D являются торговыми марками Dolby Laboratories.

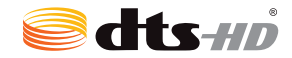

For DTS patents, see *<http://patents.dts.com>*. Manufactured under license from DTS Licensing Limited. DTS, DTS-HD, the Symbol, & DTS or DTS-HD and the Symbol together are registered trademarks of DTS, Inc. © DTS, Inc. All Rights Reserved.

<span id="page-9-0"></span>10

# <span id="page-10-0"></span>**СБОРКА И ПОДГОТОВКА К РАБОТЕ**

## **ВНИМАНИЕ**

- *•* Для обеспечения безопасности и оптимальных эксплуатационных качеств устройства используйте только фирменные детали.
- *•* Какие-либо повреждения или ущерб, вызванные использованием деталей, не одобрен- ных производителем, не являются гарантийным случаем.

## **• ПРИМЕЧАНИЕ**

- *•* Комплектация продукта может отличаться в зависимости от модели или региона.
- *•* Технические характеристики продуктов или содержимое функции устройства могут быть изменены без уведомления в дальнейшем, ввиду модернизации функций продукта.
- *•* ПО SuperSign и Руководство пользователя
	- *-* Загрузка с веб-сайта LG Electronics.
	- *-* Перейдите на веб-сайт LG Electronics (*<www.lgecommercial.com/supersign>*) и загрузите последнюю версию программного обеспечения для вашей модели.
- *•* Гарантия не распространяется на повреждения изделия в результате его использования в особо пыльных помещениях.

## **Принадлежности, приобретаемые отдельно** Отдельные элементы каталога могут быть изменены без предварительного уведомления для улучшения производительность устройства. Также могут быть добавлены новые принадлежности. Изображения в данном руководстве могут отличаться от фактического вида продукта и компонентов. **Комплект подставок**

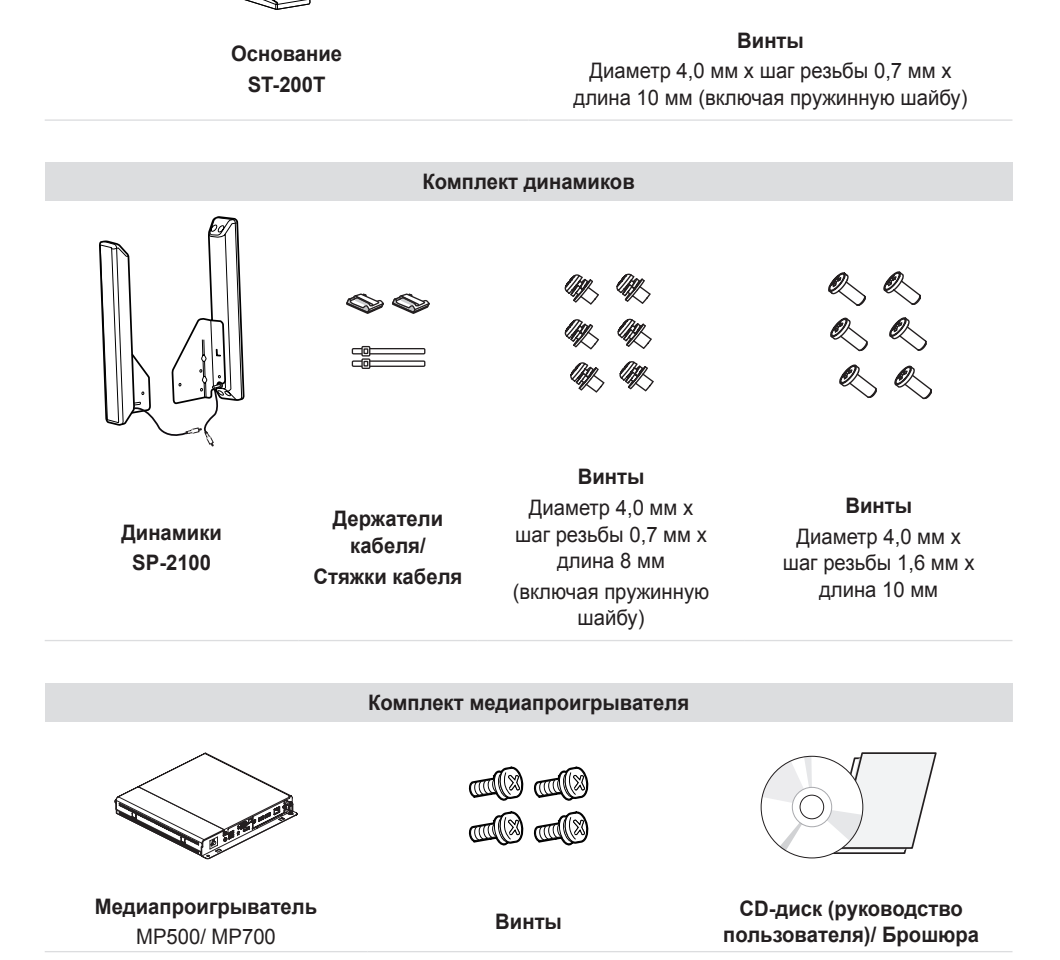

<span id="page-11-0"></span>12

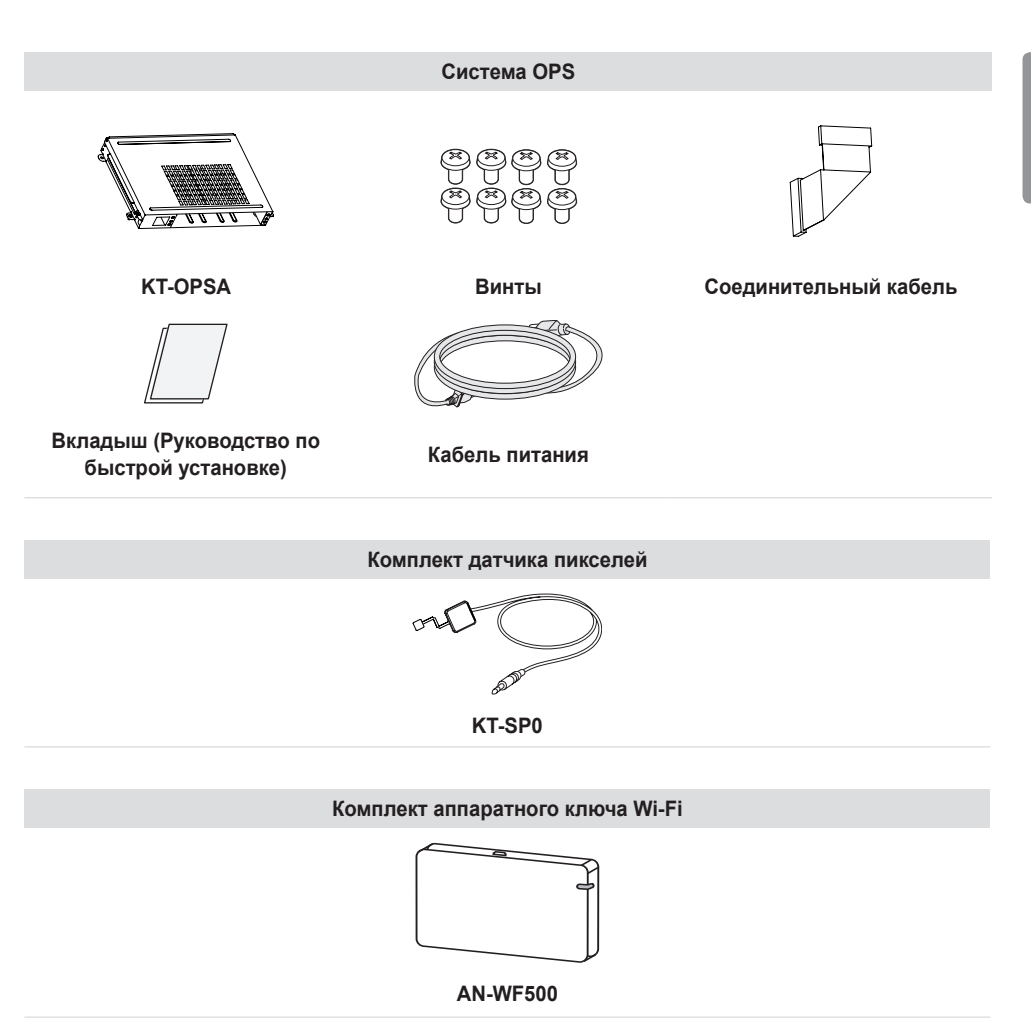

## **• ПРИМЕЧАНИЕ**

- *•* Держатель кабеля/Стяжка для кабеля доступна не для всех моделей и регионов.
- *•* Для некоторых моделей предусмотрены дополнительные принадлежности. При необходимости их можно приобрести отдельно.
- *•* Датчик пикселей продается отдельно. Дополнительные аксессуары можно приобрести в в ближайшем магазине электронники.
- *•* Вставьте кабель в разъем перед подключением системы OPS или медиапроигрывателя.

## <span id="page-13-0"></span>**Элементы и кнопки**

Изображение может отличаться в зависимости от модели.

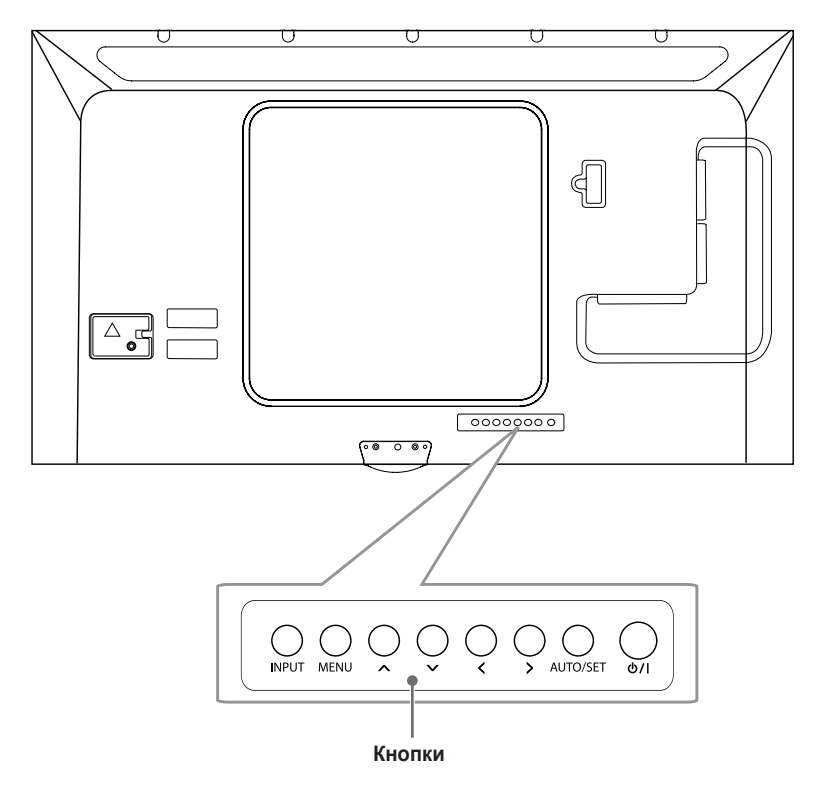

- *•* **INPUT**: Изменение источника входного сигнала.
- *•* **MENU**: Открытие главного меню или сохранение изменений и выход из меню.
- **AV**: Кнопки навигации.
- $\langle \rangle$ : Перемещение вправо и влево.
- *•* **AUTO/SET**: Отображение текущего сигнала и режима.
- *•* /I: Включает или выключает устройство.

## <span id="page-14-0"></span>**Подсоединение подставки**

- *-* Только для некоторых моделей.
- *-* Изображение может отличаться в зависимости от модели.
- 1

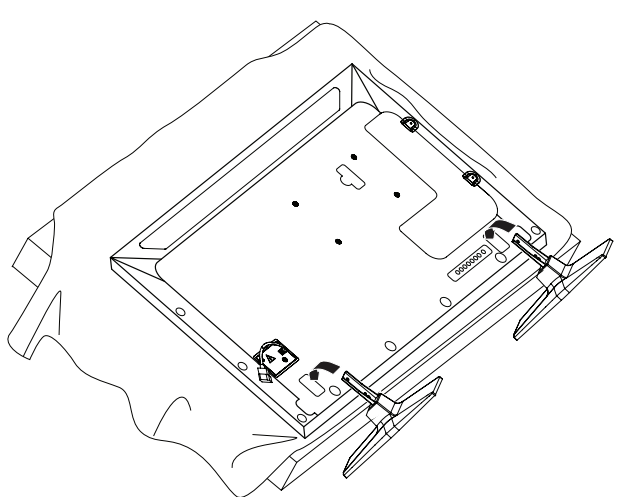

100000

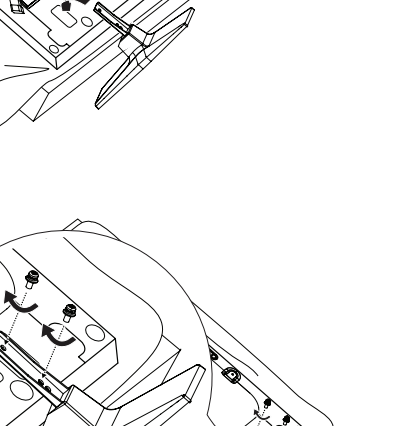

Š

## <span id="page-15-0"></span>**Подключение динамиков**

- *-* Только для некоторых моделей.
- *-* Изображение может отличаться в зависимости от модели.
- 1 П одключите кабель входного сигнала до установки динамиков.

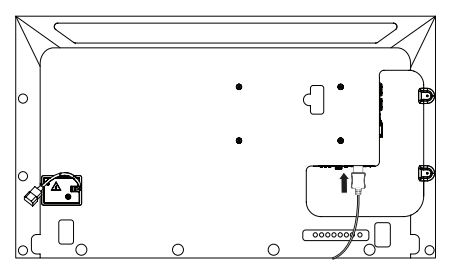

2 Прикрепите динамик при помощи винта, как показано на рисунке. Убедитесь, что кабель питания отключен, прежде чем выполнять подключение.

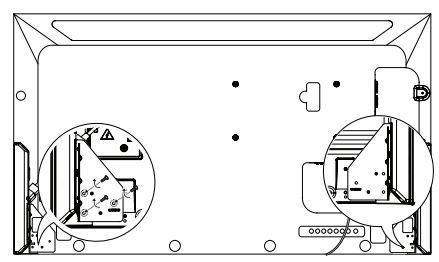

3 После установки динамиков закрепите кабели при помощи держателей и стяжек для кабелей. После установки динамиков закрепите кабели при помощи держателей и стяжек для кабелей.

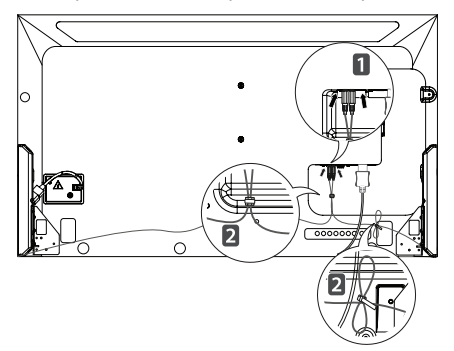

## **ПРИМЕЧАНИЕ**

*•* Отключите питание перед отсоединением кабеля. Подключение и отключение кабеля динамиков при включенном питании может привести к отсутствию звука.

## <span id="page-16-0"></span>**Подключение датчика света и инфракрасного сигнала**

При подключении данного кабеля к устройству активируется функция приема сигналов с пульта дистанционного управления. Датчик света и инфракрасного сигнала оснащен магнитом. Прикрепите его на край передней панели продукта, который вы хотите использовать.

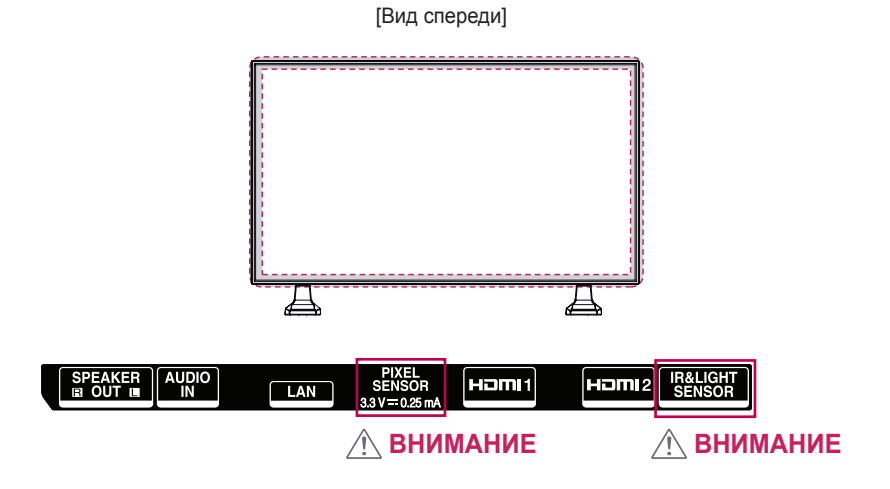

## **ПРИМЕЧАНИЕ**

*•* Сигнал датчика света и инфракрасного сигнала будет слабее, если датчик будет закреплен не на передней панели продукта.

17

### <span id="page-17-0"></span>**Вертикальное расположение**

Чтобы установить монитор в портретную ориентацию, поверните его на 90 градусов против часовой стрелки, стоя лицом к передней панели (если смотреть на экран).

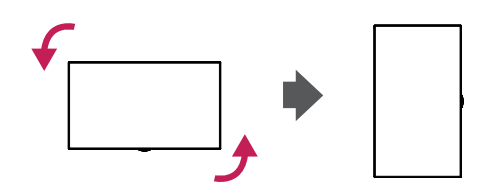

#### **Использование замка Kensington**

(Этот компонент доступен не для всех моделей.)

Разъем системы безопасности Kensington находится на задней панели монитора. Дополнительная информация об установке и использовании приведена в руководстве к системе безопасности Kensington или на сайте *<http://www.kensington.com>*.

Проденьте кабель системы безопасности Kensington через монитор и отверстие в столе.

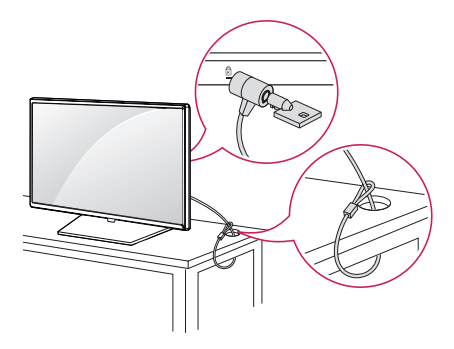

## **• ПРИМЕЧАНИЕ**

- *•* Система безопасности Kensington приобретается отдельно. Вы можете приобрести дополнительные аксессуары в большинстве магазинов электроники.
- *•* На рисунке приведен общий пример установки, который может отличаться от фактического продукта.

# <span id="page-18-0"></span>**Установка и снятие кронштейна логотипа LG**

- *-* Только для некоторых моделей.
- *-* Изображение может отличаться в зависимости от модели.

#### **Снятие кронштейна логотипа LG**

1 Постелите чистую ткань на пол и положите на нее монитор экраном вниз. Выкрутите с помощью отвертки два винта в нижней части задней панели монитора, которые удерживают кронштейн с логотипом LG.

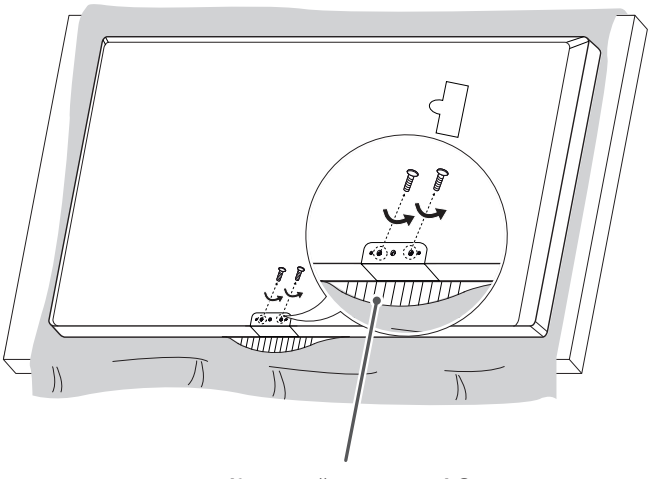

**Кронштейн логотипа LG**

2 После удаления винтов снимите кронштейн с логотипом LG. Для установки кронштейна логотипа LG повторите эти действия в обратном порядке.

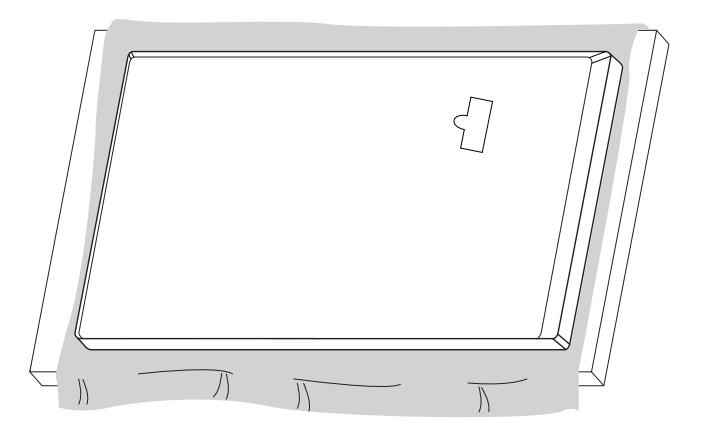

#### **Установка кронштейна логотипа LG с правой стороны**

1 Постелите чистую ткань на пол и положите на нее монитор экраном вниз. Выкрутите с помощью отвертки два винта в нижней части задней панели монитора, которые удерживают кронштейн с логотипом LG.

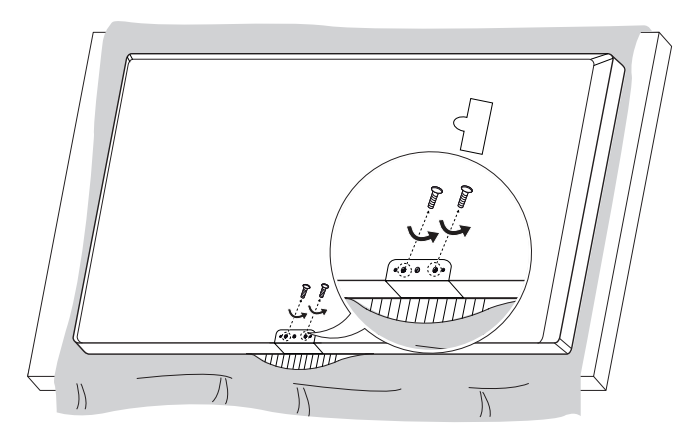

2 После удаления винтов снимите кронштейн с логотипом LG. Закрепите кронштейн с логотипом LG с помощью винтов, выравнивая его по отверстиям с правой стороны.

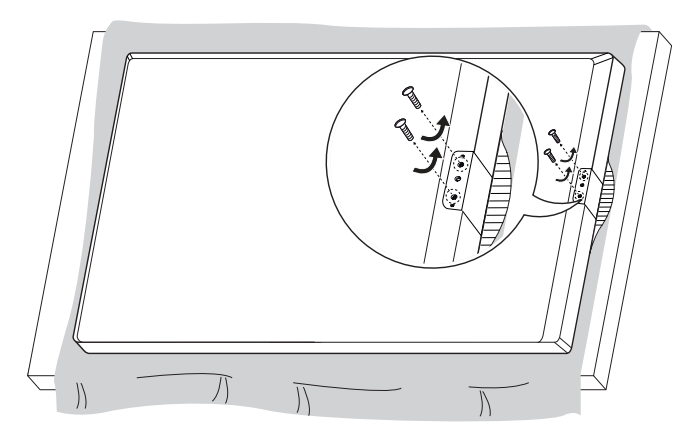

# <span id="page-20-0"></span>**Крепление к стене**

Установите монитор на расстоянии не менее 100 мм от стены и других объектов по бокам монитора для обеспечения достаточной вентиляции. Подробные инструкции по установке можно получить в местном магазине. Информацию об установке наклонного кронштейна для настенного крепления см. в руководстве пользователя.

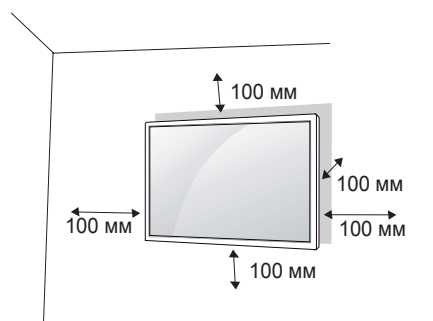

Чтобы установить монитор на стену, прикрепите кронштейн для настенного крепления (дополнительная деталь) к задней части монитора.

При установке монитора с помощью кронштейна для настенного крепления надежно закрепите кронштейн, чтобы предотвратить падение монитора.

- 1 Используйте только кронштейн для настенного крепления и винты, соответствующие стандарту **VESA**
- 2 Использование винтов, длина которых превышает стандартную, может привести к повреждению телевизора и потере гарантии.
- 3 Использование винтов, не отвечающих стандарту VESA, может привести к повреждению монитора и его падению. LG Electronics не несет ответственности за происшествия, связанные с использованием нестандартных винтов.
- 4 Используйте стандарт VESA согласно приведенной ниже информации.
- *•* 785 мм и более
	- \* Крепежный винт: Диаметр 6,0 мм x шаг резьбы 1,0 мм x длина 12 мм

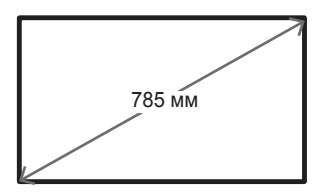

### **ВНИМАНИЕ**

- *•* Отсоедините провод питания перед перемещением или установкой монитора, чтобы избежать поражения электрическим током.
- *•* Установка устройства на потолок или наклонную стену может привести к его падению и получению серьезной травмы. Следует использовать одобренный кронштейн LG для настенного крепления и для проведения установки обратиться к местному поставщику или квалифицированному специалисту.
- *•* Не затягивайте винты слишком сильно, т.к. это может привести к повреждению изделия и потере гарантии.
- *•* Следует использовать только винты и настенные крепления, отвечающие стандарту VESA. Гарантия не распространяется на повреждения или травмы, полученные в результате неправильного использования или использования неправильных аксессуаров.

## **• ПРИМЕЧАНИЕ**

- *•* Комплект кронштейна для настенного крепления снабжается инструкцией по монтажу и необходимыми комплектующими.
- *•* Настенный кронштейн является опциональным. Дополнительные аксессуары можно приобрести у местного дилера.
- *•* Длина винтов может зависеть от кронштейна для настенного крепления. Убедитесь, что используются винты правильной длины.
- *•* Дополнительная информация приведена в инструкции по установке кронштейна.

#### **Закрепление продукта на стене (дополнительно)**

(Требуемые действия могут отличаться в зависимости от модели.)

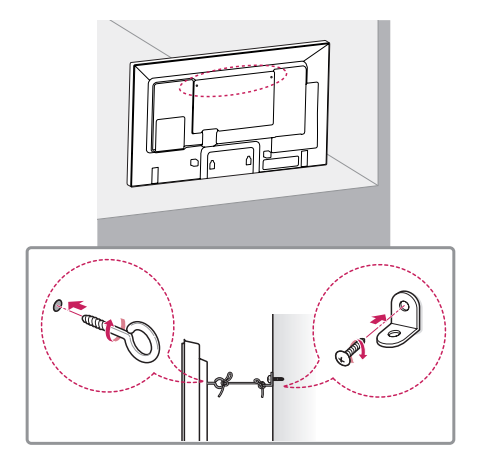

- 1 Вставьте и затяните винты с ушком или винты для кронштейнов на задней панели монитора.
	- *-* Если в местах для винтов с ушком уже установлены другие винты, необходимо в первую очередь выкрутить их.
- 2 Закрепите кронштейны на стене с помощью винтов. Согласуйте расположение кронштейна и винтов с ушком на задней панели монитора.
- 3 Крепким шнуром надежно привяжите винты с ушком к кронштейнам. Убедитесь, что шнур расположен горизонтально.

## **ПРЕДУПРЕЖДЕНИЕ**

- *•* Если место размещения монитора недостаточно устойчивое, это может создать потенциальную опасность падения. Многих травм, особенно в отношении детей, можно избежать, соблюдая простые меры предосторожности:
	- *-* Использовать корпуса или подставки, рекомендованные производителем.
	- *-* Использовать только такую мебель, которая может надежно удерживать монитор.
	- *-* Убедиться, что монитор не нависает над краем предмета мебели, на котором он установлен.
	- *-* Не устанавливать монитор на высокие предметы мебели (например, шкафы или книжные шкафы), не прикрепив эту мебель и устройство к надежной опоре.
	- *-* Не стелите на мебель под монитором ткань и другие посторонние предметы.
	- *-* Объяснить детям, что опасно взбираться на мебель, чтобы дотянуться до монитора или его элементов управления.

## **ВНИМАНИЕ**

*•* Следите за тем, чтобы дети не забирались и не висели на мониторе.

## **• ПРИМЕЧАНИЕ**

- *•* Используйте платформу или демонстрационный шкаф, размеры и прочность которых позволяют выдержать вес монитора.
- *•* Кронштейны, болты и шнуры приобретаются отдельно. Дополнительные аксессуары можно приобрести в в ближайшем магазине электронники.
- *•* На рисунке приведен общий пример установки, который может отличаться от фактического продукта.

# **ПУЛЬТ ДИСТАНЦИОННОГО УПРАВЛЕНИЯ**

Описания в данном руководстве относятся к кнопкам на пульте ДУ. Внимательно прочтите настоящее руководство, что позволит вам правильно использовать монитор. Чтобы заменить батареи, откройте крышку батарейного отсека, замените батареи (1,5 В тип ААА), соблюдая маркировку  $\oplus$  и  $\ominus$  на маркировке в отсеке, и закройте крышку. Для извлечения батарей выпол ните действия по их установке в обратном порядке. Приведенные рисунки могут отличаться от фактических аксессуаров.

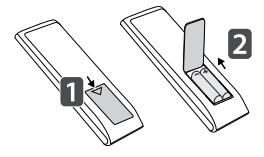

## **ВНИМАНИЕ**

- *•* Не используйте новые элементы питания вместе со старыми, это может привести к повреждению пульта ДУ.
- *•* Направляйте пульт ДУ на датчик дистанционного управления монитора.
- *•* Некоторые функции пульта ДУ могут не поддерживаться в определенных моделях.

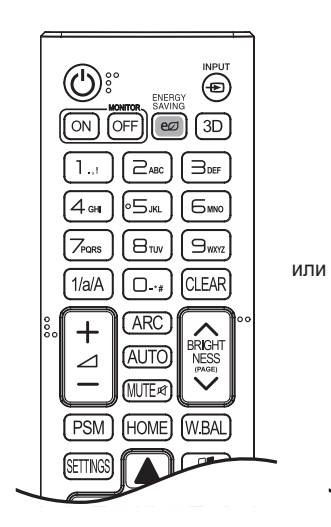

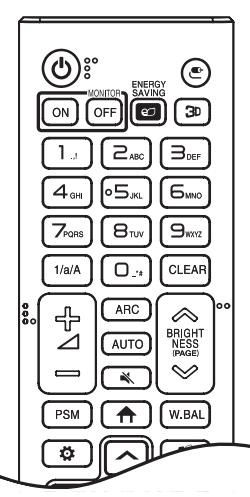

 **(ПИТАНИЕ)** Включение или выключение монитора.

**MONITOR ON Включение монитора.** 

**MONITOR OFF Выключение монитора.** 

**ENERGY SAVING ex Pervnupobka яркости** экрана для снижения энергопотребления. **INPUT - D/** • Выбор текущего режима входа.

ЗД / ЭД Используется для просмотра 3D-видео.

1/а/А Переключение между цифрами и буквами.

#### **Кнопки с цифрами и буквами**

Ввод цифр или букв в зависимости от настройки.

**CLEAR** Удаление введенной цифры или буквы.

**Клавиша увеличения/уменьшения громкости** Настройка уровня громкости. Выбор формата экрана.

 Автоматическая регулировка положения изображения и устранение мерцания изображения (только для сигнала RGB).

**МUTE R / • Выключение звука.** 

**BRIGHTNESS Регулировка яркости экрана.** Функция PAGE не поддерживается в этой модели.

<span id="page-23-0"></span>24

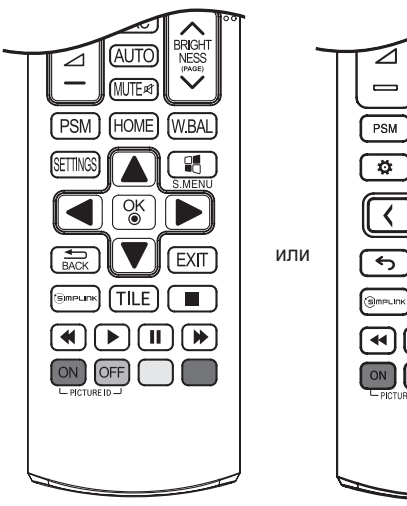

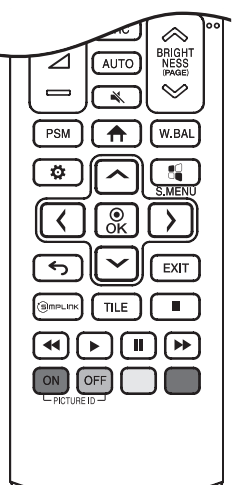

 Выбор пункта "Режим экрана". НОМЕ / А Выбор главного меню. Вход в меню "Баланс белого". SETTINGS / © Открытие главного меню или сохранение изменений и выход из меню.

 $\sqrt[4]{s}$  S.MENU Кнопка меню SuperSign. **Кнопки навигации** Прокрутка меню или параметров.

 $\frac{\partial K}{\partial k}$  /  $\frac{\partial R}{\partial k}$  Выбор меню или параметров и подтверждение ввода.

 Возврат на один шаг при выполнении любых действий пользователем.

 Выход из всех задач и приложений экранного меню. Сатецик управление различными мультимедийными устройствами для удобного просмотра мультимедийных данных с помощью пульта ДУ и меню SimpLink.

**TILE Выбор режима видеостены.** 

PICTURE ID ON/OFF Если значение параметра "Идентификатор изображения" совпадает со значением параметра "Номер устройства", можно управлять желаемым монитором в формате мультидисплея.

**Кнопки управления USB**  Управление воспроизведением файлов мультимедиа.

# <span id="page-25-0"></span>**УСТАНОВКА ПОДКЛЮЧЕНИЙ**

К монитору можно подключить различные внешние устройства. Для этого необходимо изменить режим ввода и выбрать внешнее устройство, которое вы хотите подключить. Для получения дополнительной информации о подключении внешнего устройства см. Руководство пользователя для конкретного устройства.

# **Подключение к ПК**

Некоторые кабели не входят в комплект. Данный монитор поддерживает функцию Plug and Play\*.

\* Plug and Play: это функция, позволяющая ПК определять подключаемые к нему устройства и настраивать их без вмешательства пользователя при включении.

# **Подключение внешнего устройства**

Подключите к монитору HD-ресивер, DVD-проигрыватель или видеомагнитофон и выберите соответствующий режим источника.

Некоторые кабели не входят в комплект. Для наилучшего качества звука и изображения рекомендуется подключать внешние устройства к монитору с помощью кабеля HDMI.

## **• ПРИМЕЧАНИЕ**

- *•* Для получения наилучшего качества изображения рекомендуется подключать монитор через порт HDMI.
- *•* Чтобы обеспечить соответствие техническим характеристикам устройства, используйте экранированный интерфейсный кабель с ферритовым сердечником, например, 15-контактный кабель D-sub или кабель DVI-D/HDMI.
- *•* Если включить холодный монитор, экран может мерцать. Это нормальное явление.
- *•* На экране могут появиться красные, зеленые и синие точки. Это нормальное явление.
- *•* Используйте кабель High Speed HDMI®/ TM.
- *•* Используйте сертифицированный кабель с логотипом HDMI. При использовании несертифицированного кабеля HDMI экран может отображаться неправильно или может возникнуть ошибка подключения.
- *•* Рекомендуемые типы кабелей HDMI
	- Высокоскоростной HDMI<sup>⊚</sup>/™-кабель
	- *-* Высокоскоростной HDMI®/ TM-кабель с Ethernet
- *•* Если в режиме HDMI отсутствует звук, проверьте настройки ПК. На некоторых ПК требуется вручную менять аудио выход по умолчанию на HDMI.
- *•* Если вы хотите использовать режим HDMI-PC (ПК), следует переключить устройство PC (ПК)/DTV в режим PC (ПК).
- *•* При использовании режима HDMI-PC (ПК), могут возникнуть проблемы с совместимостью.
- *•* Убедитесь, что кабель питания отключен.
- *•* При подключении к монитору игровой приставки используйте кабель, который поставляется в комплекте с игровой приставкой.
- *•* Рекомендуется использовать динамики, поставляемые в качестве дополнительного аксессуара.
- Кабели High Speed HDMI®/™ передают сигнал HD с разрешением 1080p и выше.

- *•* Подключите кабель входного сигнала и закрепите его, повернув винты по часовой стрелке.
- *•* Не нажимайте на экран пальцами в течение длительного времени, так как это может привести к временному появлению искажений на экране.
- *•* Избегайте вывода на экран неподвижного изображения в течение длительного времени, чтобы предотвратить выгорание экрана. Если возможно, используйте хранитель экрана.
- *•* Устройство беспроводной связи, расположенное рядом с монитором, может влиять на качество изображения.

## <span id="page-27-0"></span>**Цепочка мониторов**

Для использования нескольких устройств, подключенных между собой, подключите один конец сигнального входного кабеля (кабель DP) к разъему DP Out первого монитора (Монитор 1), а второй конец — к разъему DP In следующего устройства.

\* Кабель DP: используйте кабель DP, сертифицированный в соответствии со стандартом DP1.1a (SST), DP1.2 (MST) или выше.

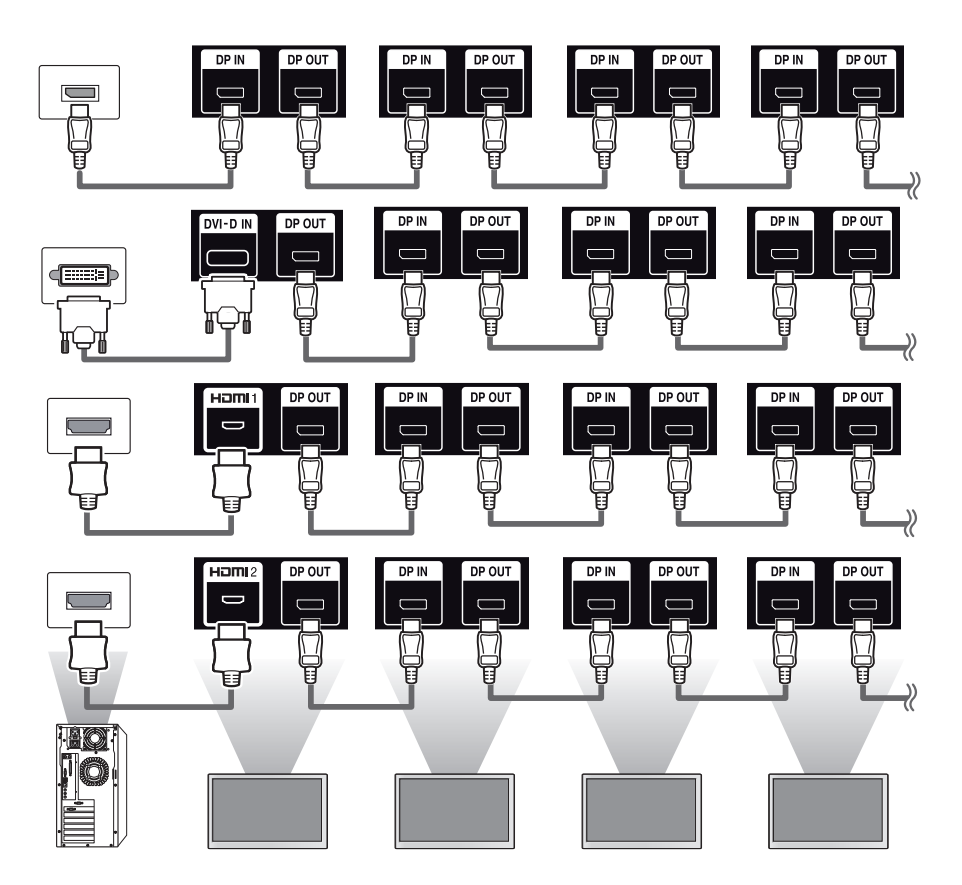

## **• ПРИМЕЧАНИЕ**

- *•* Если сигнал стабильный и в кабеле не возникают потери, как правило, через порт DP Out можно подключить до 100 мониторов (при использовании рекомендуемого разрешения). Если вы хотите подключить большее количество мониторов, используйте усилитель.
- *•* При установке режима видеостены с использованием DVI-D или HDMI просмотр HDCPшифрованных материалов будет невозможен.
- *•* Если сигнальный кабель, соединяющий устройство и компьютер, слишком длинный, используйте усилитель или оптический кабель.

# <span id="page-28-0"></span>**Использование списка ввода**

 $HOME / \stackrel{\bullet}{\bigoplus} \rightarrow \stackrel{\bullet}{\longrightarrow}$ 

*•* HDMI1 → HDMI2 → DISPLAYPORT → OPS/DVI-D

29

# <span id="page-29-0"></span>**УСТРАНЕНИЕ НЕИСПРАВНОСТЕЙ**

### **Отсутствует изображение.**

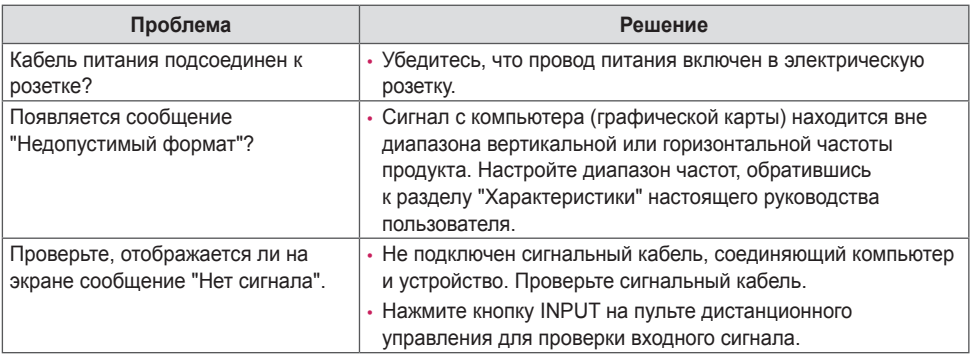

#### **При подключении монитора отображается сообщение "Неизвестное устройство".**

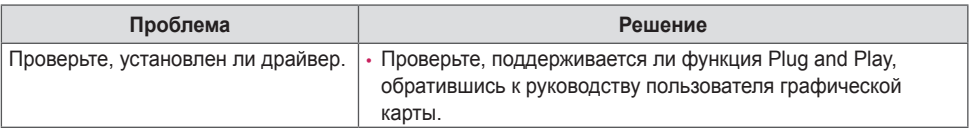

#### **Изображение на экране выглядит неправильно.**

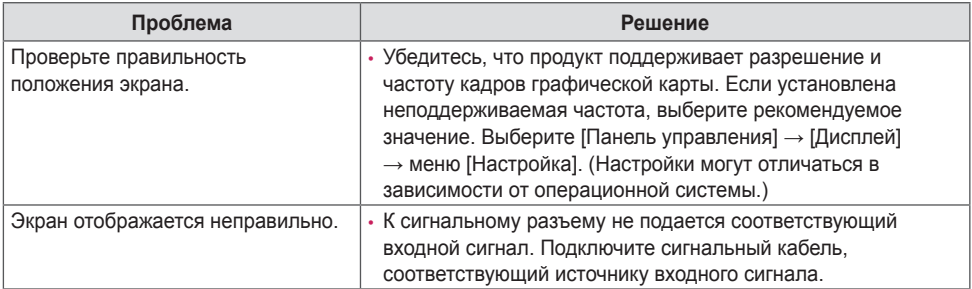

#### **На экране отображается остаточное изображение.**

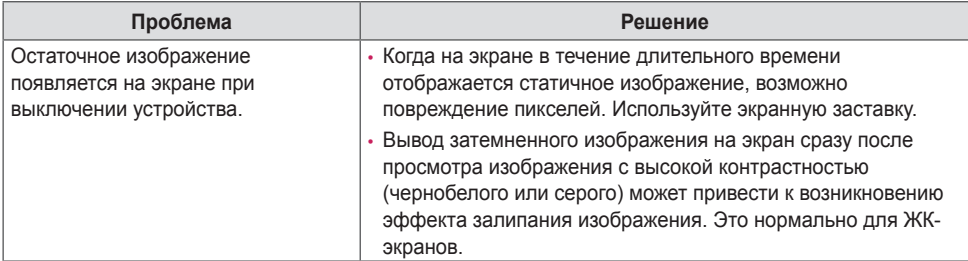

#### **Проблемы со звуком.**

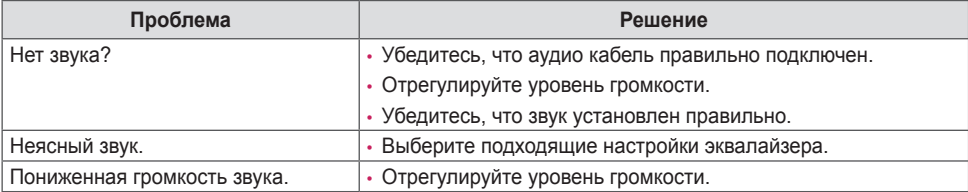

#### **Нарушены цвета на экране.**

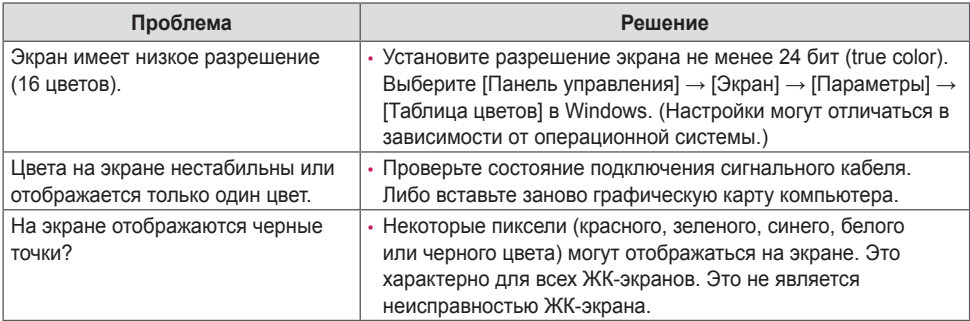

#### **Проблемы при работе устройства.**

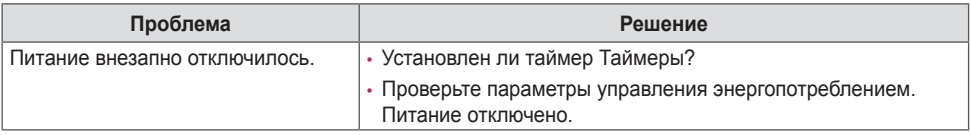

### **ВНИМАНИЕ**

*•* Залипание изображения не происходит при использовании постоянно меняющихся изображений, но может возникнуть при использовании статичного изображения в течение длительного времени. Поэтому рекомендуется следовать приведенным ниже инструкциям, которые помогут снизить вероятность залипания изображения, возникающего при использовании статичного изображения. Рекомендуется менять изображение на экране по крайней мере раз в 12 часов, не реже; при более частой смене изображения вероятность залипания изображения снижается.

#### **Рекомендуемые условия эксплуатации**

1 Меняйте цвета фона и символов с одинаковой периодичностью.

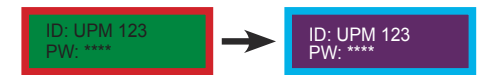

Использование дополнительных цветов при изменении цветов поможет предотвратить залипание изображения.

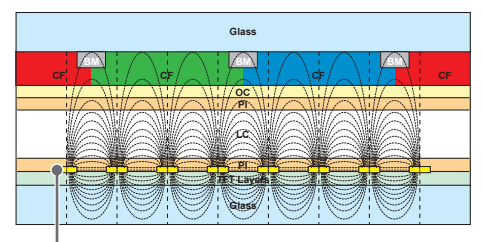

Слой пикселей ITO или MoTi

2 Меняйте изображения с одинаковой периодичностью.

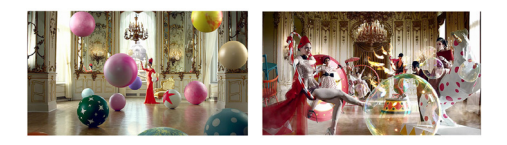

Убедитесь, что расположение символов и изображений после замены изображения осталось таким же, каким оно было до замены.

#### **Что такое залипание изображения?**

Отображение на ЖК-панели статического изображения на протяжении длительного времени может привести к возникновению разности потенциалов между электродами, управляющими работой жидких кристаллов. При увеличении разности потенциалов между электродами с течением времени жидкие кристаллы имеют тенденцию выстраиваться в одном направлении. При этом ранее отображавшееся изображение остается заметным. Это явление называют "залипанием изображения".

# <span id="page-32-0"></span>**ХАРАКТЕРИСТИКИ УСТРОЙСТВА**

Характеристики изделий, представленные ниже, могут быть изменены без предварительного уведомления в связи с модернизацией функций устройства.

"  $\sim$  " относится к переменному току (AC), а " $\equiv$  " относится к постоянному току (DC).

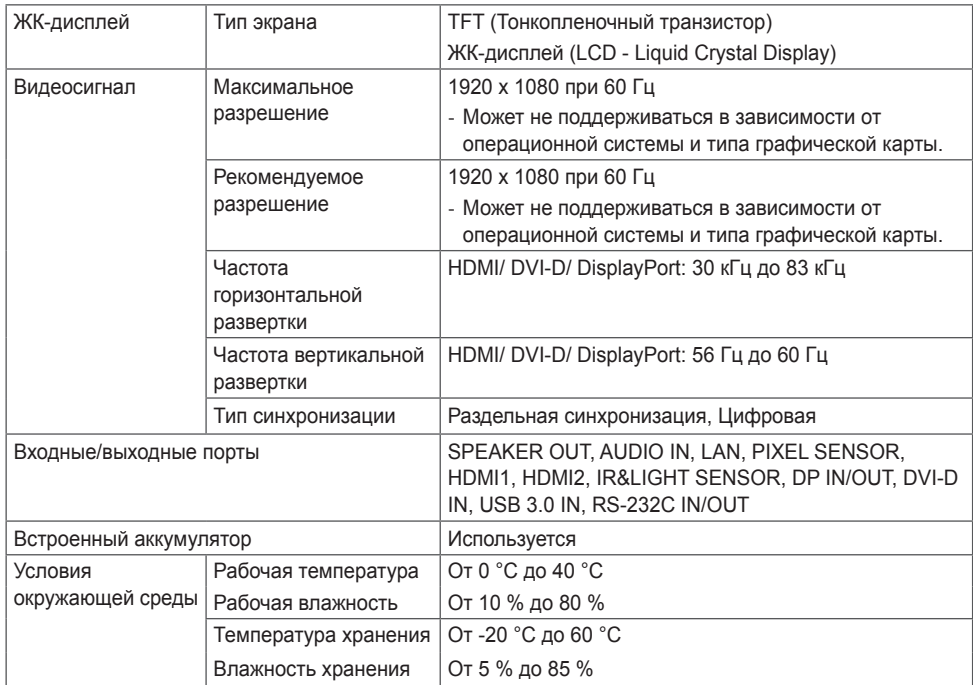

\* Применимо только для моделей, которые поддерживают подключение динамиков

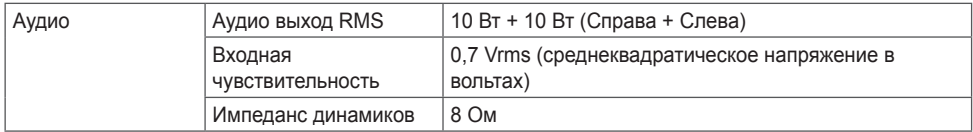

### **42LS75C / 42LS73C**

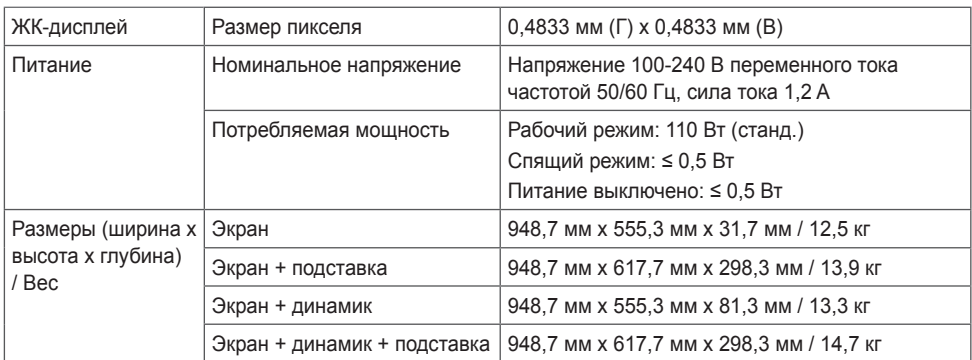

### **49LS75C / 49LS73C**

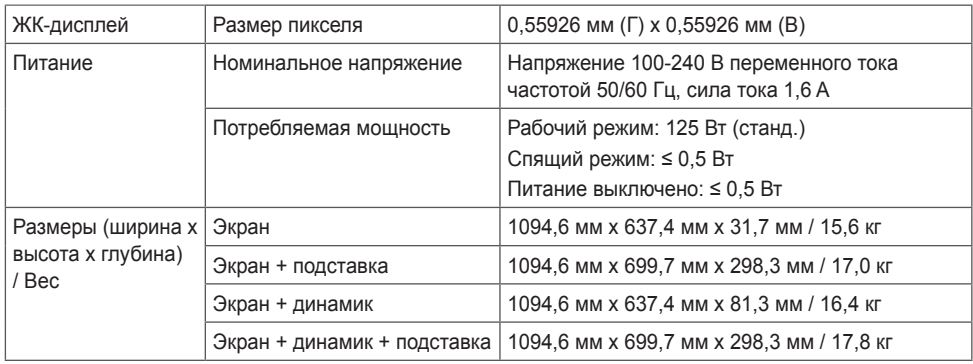

### **55LS75C / 55LS73C**

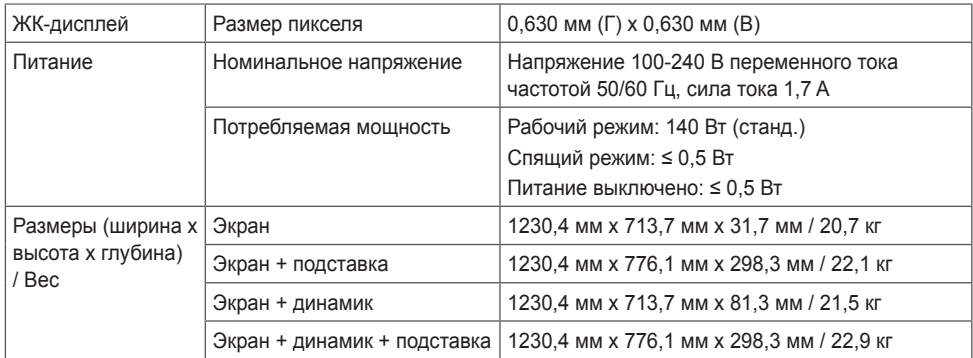

#### **Режим поддержки HDMI/ DVI-D/ DisplayPort/ OPS (PC (ПК))**

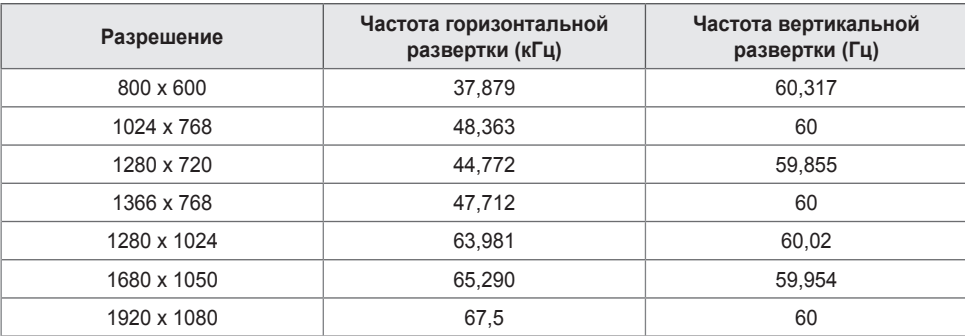

#### **Режим поддержки HDMI/ DisplayPort/ OPS (DTV)**

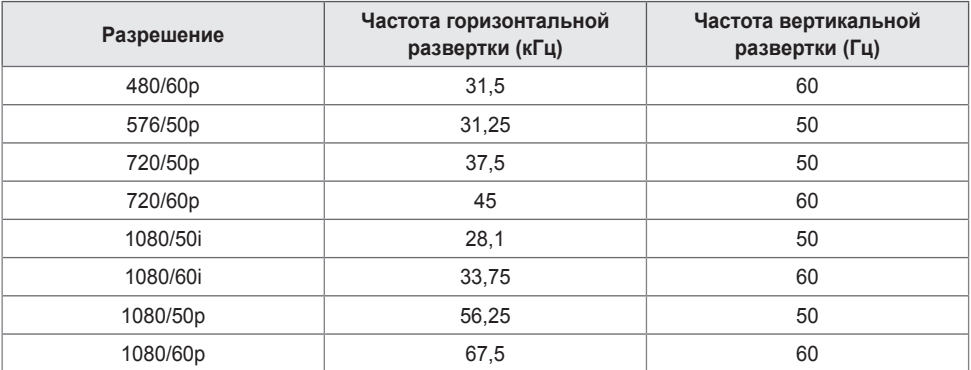

## **• ПРИМЕЧАНИЕ**

- *•* Частота вертикальной развертки: Изображение на экране обновляется несколько десятков раз в секунду как при работе флуоресцентной лампы. Частота вертикальной развертки, или скорость обновления, показывает, сколько раз в секунду обновляется изображение. Единица измерения герц (Гц).
- *•* Частота горизонтальной развертки: интервал по горизонтали, представляющий собой время отображения одной горизонтальной строки. При делении единицы на интервал по горизонтали получается количество горизонтальных строк, отображаемых каждую секунду; эта величина может быть подсчитана как частота горизонтальной развертки. Единица измерения — килогерц (кГц).

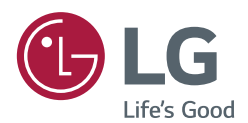

Убедитесь, что вы прочли меры предосторожности перед использованием устройства.

Наименование модели и серийные номера расположены сзади и на одной из сторон изделия. Запишите указанные ниже данные на случай, если понадобится техническое обслуживание.

МОДЕЛЬ СЕРИЙНЫЙ НОМЕР При включении и выключении устройство издает шум, это нормально.